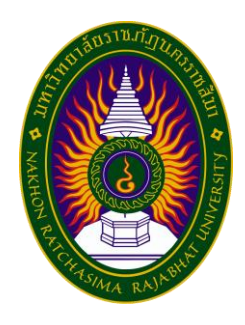

## **รายงานการปฏิบัติงานสหกิจศึกษา**

## **ระบบบริหารงานบุคคลออนไลน์ (HR online)**

**โดย**

**นาย ชิณกิต แก้วแสนไชย หลักสูตรบริหารธุรกิจ สาขาคอมพิวเตอธุรกิจ คณะวิทยาการจัดการ มหาวิทยาลัยราชภัฏนครราชสีมา รหัสนักศึกษา 5940505422**

**รายงานการปฏิบัติงานสหกิจศึกษา**

**ระบบบริหารงานบุคคลออนไลน์ (HR online)**

**โดย นาย ชิณกิต แก้วแสนไชย หลักสูตรบริหารธุรกิจ สาขาคอมพิวเตอธุรกิจ คณะวิทยาการจัดการ มหาวิทยาลัยราชภัฏนครราชสีมา รหัสนักศึกษา 5940505422**

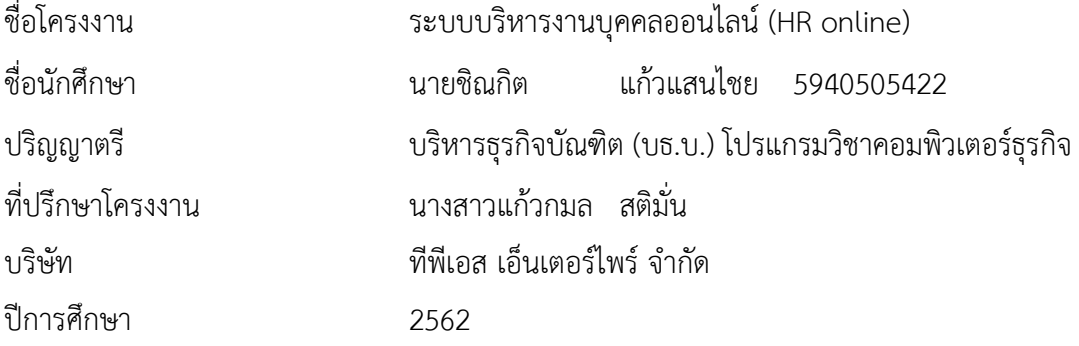

#### **บทคัดย่อ**

ปัจจุบันการบริหารจัดการและบริหารทรัพยากรมนุษย์มีส าคัญเพิ่มมากขึ้นเรื่อยๆ ต่อองค์กรต่างๆ ทั้งในภาคธุรกิจเอกชน หรือแม้กระทั่งในหน่วยงานภาคราชการเอง เพราะไม่ว่าองค์กรจะปรับปรุง เปลี่ยนแปลงไปในทางใด ย่อมต้องเกี่ยวข้องกับตัวบุคคลทั้งสิ้น จึงอาจกล่าวได้ว่า ตัวชี้วัดความสำเร็จอย่าง ยั่งยืนขององค์กรนั้นอยู่ที่ "คุณภาพของคน" ในองค์กรนั้นๆ ก่อนที่องค์กรต่างๆ จะเริ่มเห็นความสำคัญของ การจัดการทรัพยากรมนุษย์นั้น บุคคลเคยถูกมองเห็นว่าเป็นเพียงแค่ปัจจัยการผลิต หรือให้ความสำคัญเป็น แค่แรงงานหรือกำลังคน แต่ในปัจจุบัน บุคคลได้รับการนิยามใหม่พัฒนาความสำคัญเป็น "ทรัพยากรมนุษย์" ้ส่วนแผนกหน่วยงานที่รับผิดชอบเกี่ยวกับบุคคลในองค์กรก็กำลังเปลี่ยนบทบาทจาก "งานบริหารบุคคลและ ธุรการ" ไปเป็น "การจัดการทรัพยากรมนุษย์เชิงกลยุทธ์" ซึ่งเปลี่ยนจากการจัดการเฉพาะหน้า ไปเป็นการใช้ ึกลยุทธ์เข้ารุกอย่างเต็มตัวและต่อเนื่องไปในระยะยาว ดังนั้นจึงได้มีการจัดทำระบบ (HR online) ขึ้นมาให้ ใช้งานต่อบุคคลในองค์กร

#### **กิตติกรรมประกาศ**

โครงงานฉบับนี้ สามารถดำเนินการสำเร็จลุล่วงได้เป็นอย่างดี เพราะสามารถทำได้ตาม วัตถุประสงค์ คณะผู้จัดทำ จึงใคร่ขอขอบพระคุณ นายพสุพัฒน์ สุริยวงศ์ษา ผู้บริหารบริษัท ที่พีเอส เอ็น ้ เตอร์ไพร์จำกัด นางสาวแก้วกมล สติมั่น และทีมงาน บริษัท ทีพีเอส เอ็นเตอร์ไพร์ จำกัด ทุกท่านที่กรุณาให้ ความรู้และคำปรึกษาต่าง ๆ เกี่ยวกับแนวทางการพัฒนาระบบงานและคำแนะนำเกี่ยวกับการออกแบบ ้ ระบบพร้อมทั้งกรรมการโครงงาน ทุกท่านที่ร่วมให้คำแนะนำในการจัดทำโครงงาน ให้สัมฤทธิ์ผลไปได้ด้วยดี ตลอดจนอาจารย์นิเทศอาจารย์ นริศ มิ่งโมรา และอาจารย์ทุกท่านทุกท่านที่ให้ความรู้มาโดยตลอด

สุดท้ายนี้ผู้จัดทำขอกราบขอบพระคุณบิดามารดา ที่ให้การอุปการะเลี้ยงดู สนับสนุนและส่งเสริม ให้ได้รับการศึกษาที่ดีรวมรวมทั้งเป็นผู้ที่คอยให้กำลังใจเป็นอย่างดีและขอขอบคุณสำหรับกำลังใจจากเพื่อน ๆ นักศึกษาร่วมชั้นเรียนทุกท่านที่ได้เป็นส่วนร่วมในการท าโครงงานนี้ และหวังเป็นอย่างยิ่งว่าโครงงานนี้จะ เป็นประโยชน์กับท่านผู้สนใจและเกี่ยวข้อง

นายชิณกิต แก้วแสนไชย

## สารบัญ

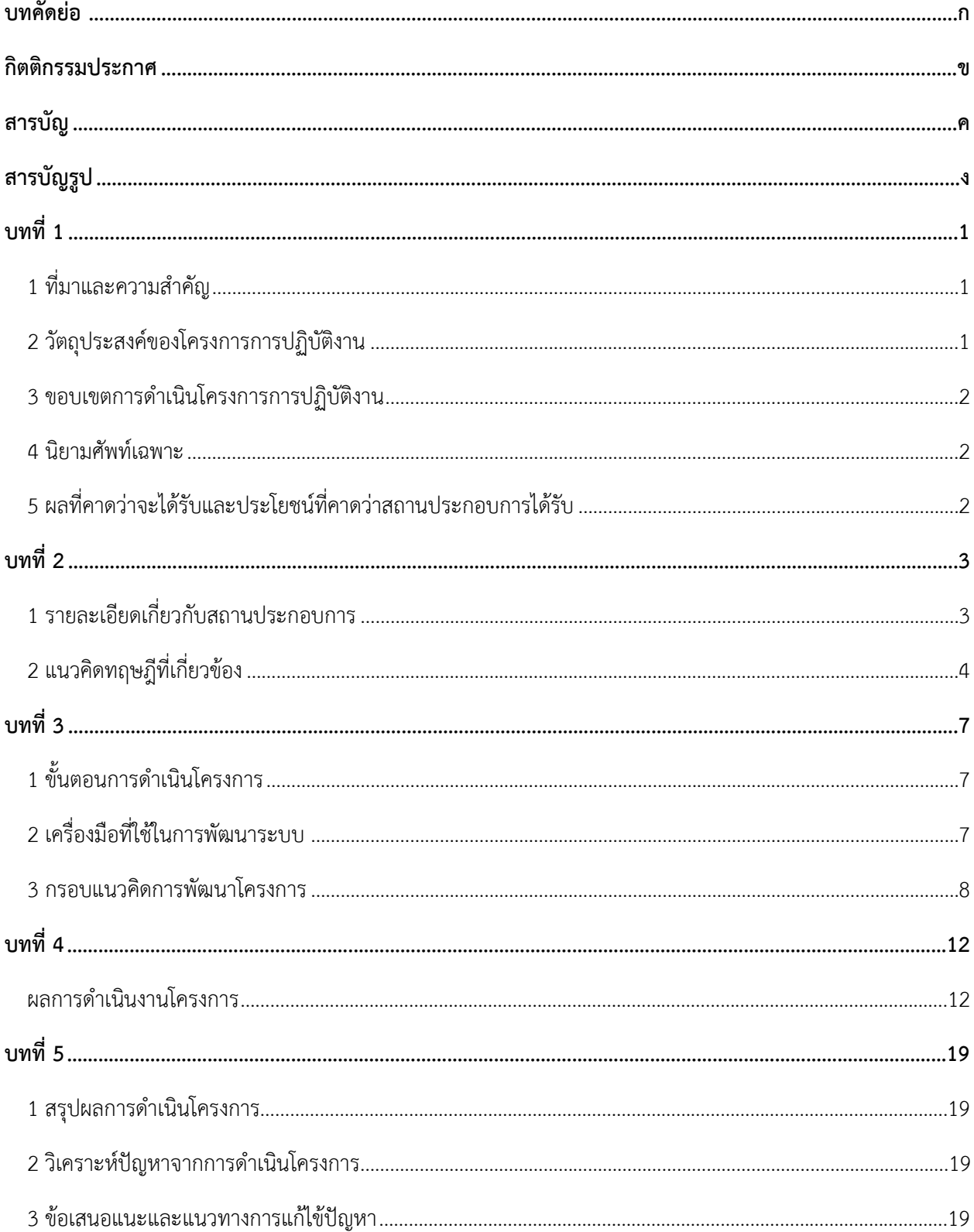

# **สารบัญรูป**

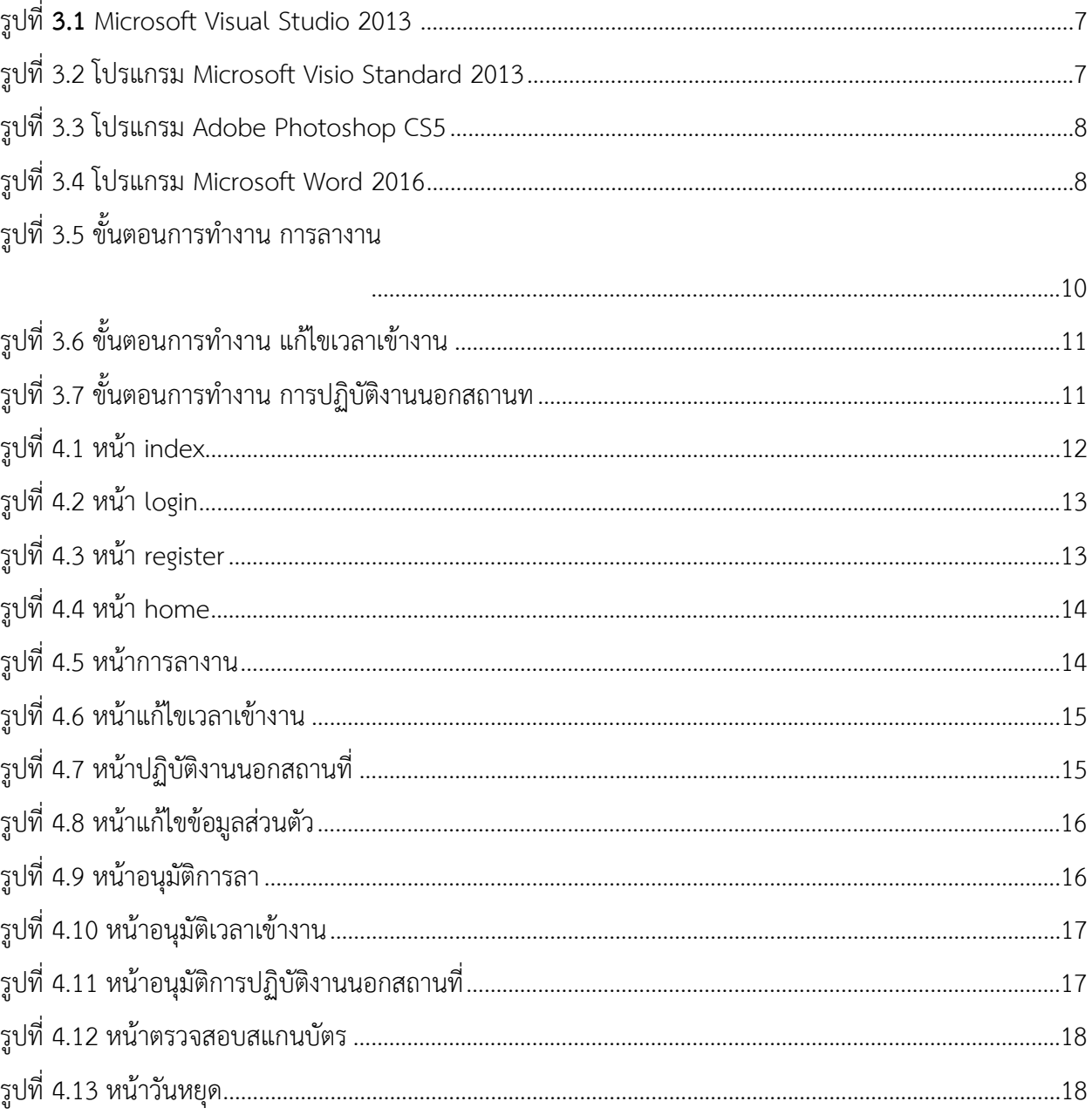

### **บทที่1**

#### **1 ที่มาและความส าคัญ**

ปัจจุบันการบริหารจัดการและบริหารทรัพยากรมนุษย์มีสำคัญเพิ่มมากขึ้นเรื่อยๆ ต่อองค์กรต่างๆ ทั้งในภาคธุรกิจเอกชน หรือแม้กระทั่งในหน่วยงานภาคราชการเอง เพราะไม่ว่าองค์กรจะปรับปรุง เปลี่ยนแปลงไปในทางใด ย่อมต้องเกี่ยวข้องกับตัวบุคคลทั้งสิ้น จึงอาจกล่าวได้ว่า ตัวชี้วัดความสำเร็จอย่าง ยั่งยืนขององค์กรนั้นอยู่ที่ "คุณภาพของคน" ในองค์กรนั้นๆ ก่อนที่องค์กรต่างๆ จะเริ่มเห็นความสำคัญของ การจัดการทรัพยากรมนุษย์นั้น บุคคลเคยถูกมองเห็นว่าเป็นเพียงแค่ปัจจัยการผลิต หรือให้ความสำคัญเป็น แค่แรงงานหรือกำลังคน แต่ในปัจจุบัน บุคคลได้รับการนิยามใหม่พัฒนาความสำคัญเป็น "ทรัพยากรมนุษย์" ้ส่วนแผนกหน่วยงานที่รับผิดชอบเกี่ยวกับบุคคลในองค์กรก็กำลังเปลี่ยนบทบาทจาก "งานบริหารบุคคลและ ธุรการ" ไปเป็น "การจัดการทรัพยากรมนุษย์เชิงกลยุทธ์" ซึ่งเปลี่ยนจากการจัดการเฉพาะหน้า ไปเป็นการใช้ กลยุทธ์เข้ารุกอย่างเต็มตัวและต่อเนื่องไปในระยะยาว

การบริหารงานบุคคล (Personnel Management) หรือการบริหารทรัพยากรมนุษย์ (Human Resource Management) เป็นกระบวนการเพื่อให้ได้มาซึ่งกำลังคนที่เหมาะสมที่สุดกับงาน และใช้ ทรัพยากร กำลังคนนั้นให้ทำงานอย่างมีประสิทธิภาพสูงสุดตามเป้าหมายที่กำหนดไว้ รวมถึงการบำรุงรักษา ไว้ซึ่งทรัพยากร มนุษย์ที่มีประสิทธิภาพให้มีปริมาณเพียงพอโดยในปัจจุบันมีพนักงานบริษัทเพิ่มมากขึ้นทำ ให้การลางานโดยการเขียนใส่ใบลาทำให้ยุ่งยากบางทีอาจจะลืมหรือใบลาหาย เวลามาสายหรือลืมเอาบัตร มา เวลาจะออกไปปฏิบัติงานนอกสถานที่จะทำให้ยุ่งยากในการแจ้งต่อหัวหน้าฝ่าย

้ดังนั้นเพื่อเป็นการทำให้มันเป็นเรื่องง่ายขึ้น ทางบริษัท ทีพีเอส เอ็นเตอร์ไพรส์ จำกัด ได้คิดให้ทำ ระบบบริหารงานบุคคลออนไลน์ (HR online) เพื่อให้ง่ายต่อการใช้งานในบริษัท โดยเป็นการพัฒนาด้วย ภาษา PHP

### **2 วัตถุประสงค์ของโครงการการปฏิบัติงาน**

- 2.1. เพื่อทำแพลตฟอร์มระบบบริหารงานบุคคลออนไลน์ (HR online)
- 2.2. เพื่อวิเคราะห์และออกแบบแพลตฟอร์มระบบบริหารงานบุคคลออนไลน์ (HR online)
- 2.3. เพื่อพัฒนาแพลตฟอร์มระบบบริหารงานบุคคลออนไลน์ (HR online)

#### **3 ขอบเขตการด าเนินโครงการการปฏิบัติงาน**

รูปแบบของระบบสร้างโดยใช้ PHP โดยมีการทำงานดังต่อไปนี้

- 3.1 สามารถบันทึกข้อมูลการลา
- 3.2 สามารถบันทึกข้อมูลเวลาเข้างาน
- 3.3 สามารถบันทึกข้อมูลการปฏิบัติงานนอกสถานที่
- 3.4 สามารถตรวจสอบการอนุมัติการลา
- 3.5 สามารถตรวจสอบการอนุมัติเวลาเข้างาน
- 3.6 สามารถตรวจสอบการอนุมัติการปฏิบัติงานนอกสถานที่

#### **4 นิยามศัพท์เฉพาะ**

- 4.1 สถานประกอบการ หมายถึง บริษัท ทีพีเอส เอ็นเตอร์ไพรส
- 4.2 พนักงาน หมายถึง บุคคลที่เข้ามาทำงานในบริษัท ทีพีเอส เอ็นเตอร์ไพรส
- 4.3 แอดมินคนที่1 หมายถึง หัวหน้าฝ่ายบุคคล
- 4.4 แอดมินคนที่2 หมายถึง หัวหน้าฝ่ายดูแลพนักงาน
- 4.5 ระบบบริหารจัดการบุคบลคลออนไลน์ หมายถึง เป็นชื่อระบบที่สร้างขึ้นมา

### **5 ผลที่คาดว่าจะได้รับและประโยชน์ที่คาดว่าสถานประกอบการได้รับ**

5.1 ผลจากการพัฒนาแพลตฟอร์มระบบบริหารงานบุคคลออนไลน์ (HR online) สามารถ น าไปใช้ในหน่วยงานเพื่อเก็บข้อมูลการลา เก็บข้อมูลเวลาเข้างาน เก็บข้อมูลการปฏิบัติงานนอกสถานที่ได้ 5.2 ผลจากการพัฒนาแพลตฟอร์มระบบบริหารงานบุคคลออนไลน์ (HR online)สามารถเป็น แนวทางให้กับองค์กรน าไปพัฒนาต่อยอดต่อไป 5.3 ได้เรียนรู้ภาษา PHP เพิ่มมากขึ้น

## **บทที่2**

### **ข้อมูลสถานประกอบการและเอกสารที่เกี่ยวข้อง**

โครงการสหกิจศึกษา เรื่อง ระบบบริหารงานบุคคลออนไลน์ (HR online) คณะผู้จัดท าได้ศึกษา แนวความคิด ทฤษฏี ข้อมูลของสถานประกอบการ และตัวอย่างของระบบงานที่เกี่ยวข้องโดยเสนอเป็น ประเด็นดังต่อไปนี้

### **1 รายละเอียดเกี่ยวกับสถานประกอบการ**

- 1.1 ชื่อและที่ตั้งของสถานประกอบการ
- 1.2 ลักษณะการประกอบการให้บริการหลักขององค์กร
- 1.3 ตำแหน่งและลักษณะงานที่นักศึกษาได้รับมอบหมายให้รับผิดชอบ
- 1.4 พนักงานที่ปรึกษาและตำแหน่งงานของพนักงานที่ปรึกษา

### **2 แนวคิดทฤษฎีที่เกี่ยวข้อง**

- 2.1 แนวคิดทฤษฏีการบริหารงานบุคคุล
	- 2.1.1 ความสำคัญและความจำเป็นของการบริหารงานบุคคล
	- 2.1.2 ความสำคัญของการบริหารงานบุคคล
- 2.2 แนวคิดทฤษฏีเกี่ยวกับระบบลางานออนไลน์

## **1 รายละเอียดเกี่ยวกับสถานประกอบการ**

1.1 ชื่อและที่ตั้งของสถานประกอบการ

บริษัท ที่พีเอส เอ็นเตอร์ไพรส์ จำกัด

ส านักงานกรุงเทพฯ : 998/158 ซ.วชิรธร รมส าธิต 34 แขวงบางจาก เขตพระโขนง กรุงเทพมหานคร 10260

ส านักงานนครราชสีมา : 136 หมู่ 12 บ้านสระตาราช ต.จอหอ อ.เมืองนครราชสีมา จ. นครราชสีมา 30310

้สำนักงานมหาสารคาม : ถนนนครสวรรค์ ตำบลตลาด อำเภอเมือง จังหวัดมหาสารคาม 44000

โทรศัพท์ : +669-5459-4941, +666-1792-9635

แฟกซ์ : +66-4408-6941

อีเมล : [contact@tpse.co.th](mailto:contact@tpse.co.th)

1.2 ลักษณะการประกอบการให้บริการหลักขององค์กร

้ บริษัท ที่พีเอส เอ็นเตอร์ไพรส์ จำกัด เป็นบริษัทด้านไอที และการพัฒนาระบบ รับผลิตซอฟต์แวร์ ครบวงจร

- รับออกแบบกราฟฟิก ( Graphic Design ) โลโก้ แผ่นพับ แบนเนอร์ ป้ายโฆษณา Motion Graphic , Animation 2D/3D , ออกแบบผลิตภัณฑ์ ฯลฯ

- รับทำเว็บไซต์ ( Website , Back Office ) พร้อมระบบจัดการ E-Commerce ระบบทะเบียน วั ด ผ ล POS ,ERP ,CMS ,HRM ,WMS ,TMS ,CRM ,Logistics ,SET ,Tracking ,Transportation แ ล ะ Booking Online เป็นต้น

- รับพัฒนาแอปพลิเคชัน ( Mobile Application ) Android / IOS ใช้งานได้ทั้งใน Google Play Store และ Apple App Store

- พัฒนา Internet of Thing ( IoT ) ฟังก์ชันการรับข้อมูลจาก Touch Screen การส่งข้อมูลไป Printer เพื่อพิมพ์ Receipt การรับข้อมูลจากอุปกรณ์อื่นใด ทาง Port RS232 การส่งข้อมูลไปเก็บใน Cloud Server เป็นต้น

1.3 ตำแหน่งและลักษณะงานที่นักศึกษาได้รับมอบหมายให้รับผิดชอบ

- ตำแหน่งงาน คือ Web Developer

- ลักษณะงาน คือ สร้างระบบร้านค้าออนไลน์ F-Mart และ จัดทำเล่มรายงาน

1.4 พนักงานที่ปรึกษาและตำแหน่งงานของพนักงานที่ปรึกษา

นางสาวแก้วกมล สติมั่น ตำแหน่งงาน supervisor Developer

#### **2 แนวคิดทฤษฎีที่เกี่ยวข้อง**

2.1 แนวคิดทฤษฏีการบริหารงานบุคคุล

เป็นการบริหารทรัพยากรเพื่อใช้คนให้เหมาะสมกับงาน โดยมีเป้าหมายของการ บริหารงานบุคคล คือการได้มาซึ่งมีความรู้ความสามารถเหมาะสม ตามความต้องการของหน่วยงาน หลักการทั่วไปของการบริหารงานบุคคล หมายถึง การกระทำใดๆของฝ่ายบริหารที่จะทำให้บุคคลสองฝ่าย ในหน่วยงาน คือฝ่ายบริหาร และฝ่ายปฏิบัติ เกิดความเข้าใจในหน้าที่ บทบาท และความสัมพันธ์ของงานจน มีแนวคิดที่จะช่วยเหลือเกื้อกูลกัน โดยยึดความเจริญก้าวหน้าของหน่วยงานเป็นหลัก เป้าหมายของการ บริหารงานบุคคล คือ การดำเนินงานขององค์การบรรลุเป้าหมาย ส่งเสริมสนันสนุนให้บุคลากรได้ทำงาน ้อย่างมีประสิทธิภาพ ประสบความสำเร็จในการทำงาน และพัฒนาวิชาชีพของบคลากร

#### 2.1.1ความสำคัญและความจำเป็นของการบริหารงานบุคคล

การจัดการให้มีคุณภาพ บุคลากรนับว่ามีความส าคัญเป็นอย่างยิ่ง การจะให้การ ้จัดการในหน่วยงานประสบผลสำเร็จตามเป้ามหมายต้องอาศัยทรัพยากรที่จำเป็น 4 อย่าง คือ คน เงิน วัสดุ การจัดการ ซึ่งการใช้ทรัพยากรทั้ง 4 ให้เกิดประโยชน์ต้องคำนึงถึง 3 หลัก คือ หลักความเสมอภาค หลัก ประสิทธิภาพ และหลักประสิทธิผล หน่วยงานมีบทบาทส าคัญในการพัฒนา และให้ความรู้แก่สมาชิกใน หน่วยงาน ในหน่วยนงานมีขอบข่าย ปัจจัยหลายอย่างที่ต้องดำเนินงาน ซึ่งทุกภาระกิจมีความสำคัญ และ ้จำเป็นที่จะช่วยส่งเสริมสนับสนุนกัน ปัจจัยและทรัพยากรต่างๆมีความสำคัญ คน นับว่ามีความสำคัญ เพราะคนเป็นผู้ใช้ปัจจัยในการบริหารอื่นๆ ดังนั้นการจัดการจะมีประสิทธิภาพ มีประสิทธิผลเพียงไรย่อม ขึ้นกับ คน ในหน่วยงาน

#### 2.1.2 ความสำคัญของการบริหารงานบุคคล

- บุคคลในองค์การ เปรียบเสมือนชิ้นส่วนสำคัญในการขับเคลื่อนองค์การเพื่อไปสู่จุดหมายปลายทางที่ กำหนดไว้ ดังนั้นจึงควรศึกษาความสำคัญของการบริหารงานบุคคลซึ่งแยกเป็นประเด็นสำคัญๆได้ดังนี้ -ช่วยเสริมสร้างขวัญ และกำลังใจไม่ว่าจะเป็นด้านความสะดวกสบาย

-ช่วยให้องค์การมีความมั่นคง และมั่งคั่งเมื่อพนักงานมีความมุ่งมั่นในการทำงานย่อมส่งผลให้องค์การมีความ เจริญเติบโตและเข้มแข็ง ผลผลิตเป็นที่ยอมรับของตลาดและมีศักยภาพในการแข่งขันสูง -ช่วยให้เกิดความมั่นคงแก่สังคม สังคมประกอบขึ้นจากกลุ่มบุคคลเล็กๆ มารวมกันถ้าแต่ละกลุ่มมีความ

มั่นคงย่อมส่งผลให้สังคมเกิดความมั่นคงเช่นกัน

-ช่วยให้เกิดความมั่นคงแก่ประเทศชาติ ถ้าบุคลากรของทุกองค์การเป็นผู้มีความสามารถ

2.2 แนวคิดทฤษฏีเกี่ยวกับระบบลางานออนไลน์

ระบบลางานออนไลน์เป็นระบบลางานที่ช่วยให้คุณสามารถลางานผ่านเว็บอย่างง่ายได้ ระบบใช้งานง่ายไม่ยุ่งยากซับซ้อน สามารถลางานได้ทุกที่ ทุกเวลา สามารถตรวจสอบสถานะการลา ว่า ้อนุมัติหรือยัง ผ่านปลายนิ้วมือ มีข้อมูลสรุปการลาอย่างละเอียด มีรายงานสรุปการลาประจำเดือนของ พนักงานในองค์กรทำให้สามารถบริหารบุคลากรได้ง่ายขึ้น ทั้งนี้ยังช่วยเพิ่มประสิทธิภาพในการทำงานที่ รวดเร็วและเพิ่มประสิทธิภาพของข้อมูลอีกด้วย เพราะระบบลางานออนไลน์ช่วยลดความยุ่งยากซับซ้อน ่ ของการดำเนินการ ระบบลางานออนไลน์จึงเป็นทางเลือกของทุกคนที่เราอยากให้ใช้

ความสามารถของระบบ

- 1. ระบบลางาน อนุมัติการลาโดยผู้บังคับบัญชาหรือผู้มีอำนาจ
- 2. ระบบลางานค้นหารายการลา ตามผู้ใช้ ตามสถานะการอนุมัติ ตามวันที่ลา
- 3. ระบบตรวจสอบวันลาคงเหลือประจำปีการลา
- 4. ระบบตรวจสอบสถานะการลา
- 5. ข้อมูลภาพรวมการลา
- 6. สามารถระบุจำนวนการลาสูงสุดจากประเภทการลาได้
- 7. สามารถระบุการคำนวณวันลา ตามวันหยุดหรือไม่คำนวณก็ได้
- 8. มีแผนกเพื่อจัดสังกัดให้กับพนักงานได้
- 9. ระบบตรวจสอบการเข้าถึงข้อมูลของพนักงาน
- 10. ระบบจัดการพนักงาน
- 11. รายงานสรุปการลาตามเดือนของพนักงานในองค์กร

## **บทที่3**

### **วิธีการด าเนินโครงการการปฏิบัติงาน**

## **1 ขั้นตอนการด าเนินโครงการ**

ขั้นตอนที่ 1 วางแผนการออกแบบระบบให้มีการจัดวางแบบมีระเบียบ

ขั้นตอนที่ 2 ดำเนินการเขียนโปรแกรมโดยใช้ Visual Studio Code ในการจัดทำระบบบริหารงานบุคคล ออนไลน์ (HR online) ตามที่ได้วางแผนไว้

ขั้นตอนที่ 3 ทดสอบระบบบริหารงานบุคคลออนไลน์ (HR online) ตรวจหา Error ต่างๆ

### 2 **เครื่องมือที่ใช้ในการพัฒนาระบบ**

2.1 Microsoft Visual Studio 2013

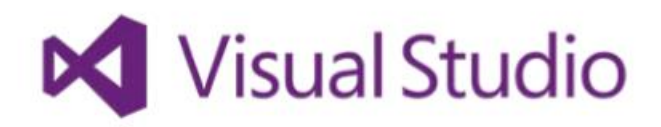

รูปที่ 3.1 Microsoft Visual Studio 2013

2.3 Visio Standard 2013Microsoft

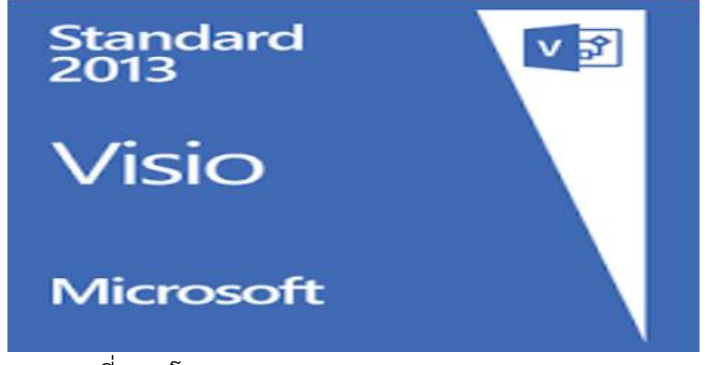

รูปที่ 3.2 โปรแกรม Microsoft Visio Standard 2013

#### 2.4 Adobe Photoshop CS5

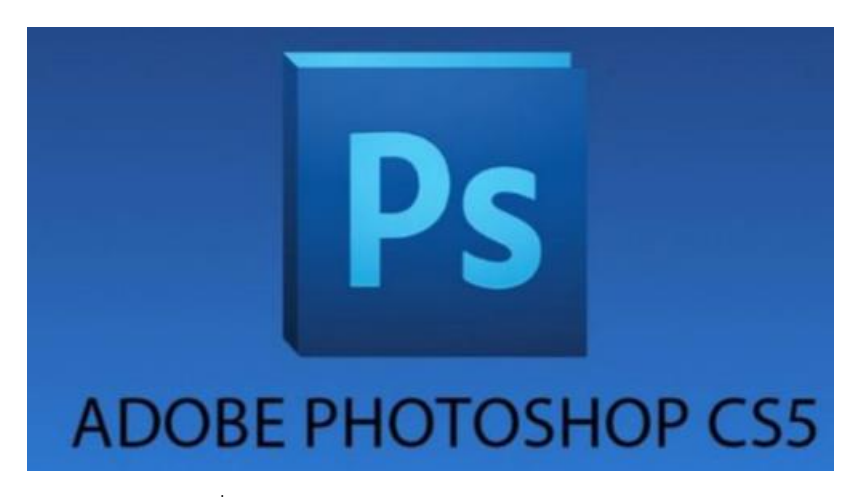

#### รูปที่ 3.3 โปรแกรม Adobe Photoshop CS5

2.5 Microsoft Word 2016

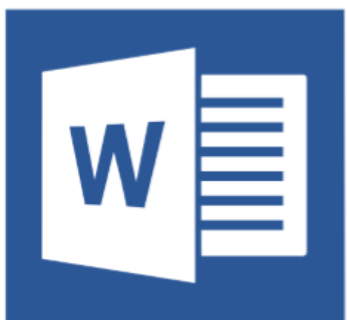

รูปที่ 3.4 โปรแกรม Microsoft Word 2016

#### **3 กรอบแนวคิดการพัฒนาโครงการ**

ระบบบริหารงานบุคคลออนไลน์ (HR online) เป็นระบบที่ถูกสร้างขึ้นมาใหม่ในตัวระบบจะสามารถลา งาน แก้ไขเวลาเข้างาน รายการการไปปฏิบัติงานนอกสถานที่ได้

### **1) ด้านเข้าสู่ระบบ**

1. สามารถเข้าสู่ระบบโดยใช้ username และ password

#### **2) ด้านการจัดเก็บข้อมูลด้านการจัดเก็บ**

1. ระบบสามารถบันทึกข้อมูลของผู้ใช้ เช่น ชื่อผู้ใช้ รหัสผ่าน ชื่อ-สกุล เบอร์โทร อีเมลล์ อื่นๆ

- 2. ระบบสามารถบันทึกข้อมูลการลา
- 3. ระบบสามารถบันทึกข้อมูลเวลาเข้างาน
- 4. ระบบสามารถบันทึกข้อมูลการปฏิบัติงานนอกสถานที่

#### **3) ด้านการค้นหาและแก้ไขข้อมูล**

- 1. ระบบสามารถแก้ไขข้อมูลส่วนตัว เช่น ชื่อ-สกุล ที่อยู่ อื่นๆ
- 2. ระบบสามารถแก้ไขข้อมูลการลา
- 3. ระบบสามารถแก้ไขข้อมูลเวลาเข้างาน
- 4. ระบบสามารถแก้ไขข้อมูลการปฏิบัติงานนอกสถานที่

#### **4) ด้านการประมวลผล**

- 1. ระบบสามารถอนุมัติการลางาน
- 2. ระบบสามารถอนุมัติแก้ไขเวลาเข้างาน
- 3. ระบบสามารถอนุมัติการไปปฏิบัติงานนอกสถานที่

#### **5) ด้านการรายงานแสดงผล**

- 1. ระบบสามารถรายงานแสดงผลการลางาน
- 2. ระบบสามารถรายงานแสดงผลแก้ไขเวลาเข้างาน
- 3. ระบบสามารถรายงานการปฏิบัติงานนอกสถานที่

#### **สถาปัตยกรรมของระบบ**

1. การลางาน

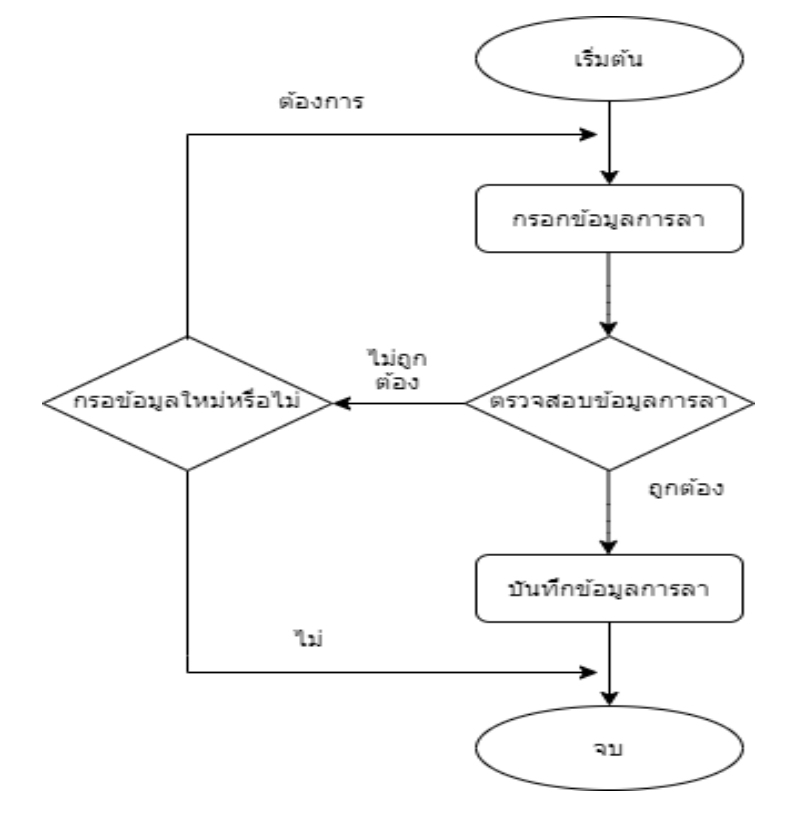

รูปที่ 3.5 ขั้นตอนการทำงาน การลางาน

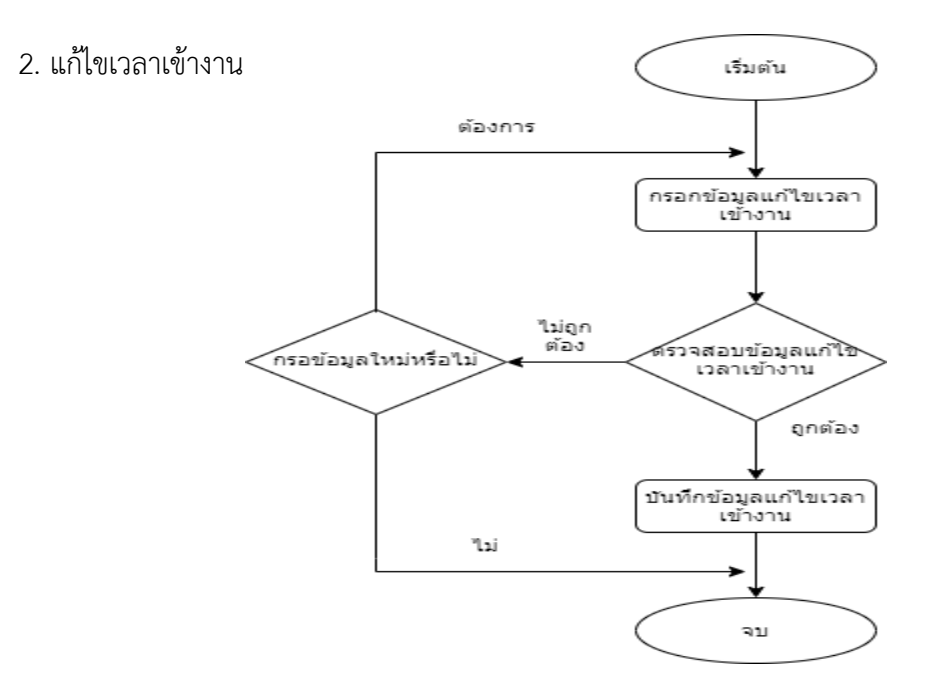

รูปที่ 3.6 ขั้นตอนการทำงาน แก้ไขเวลาเข้างาน

3. การปฏิบัติงานนอกสถานที่

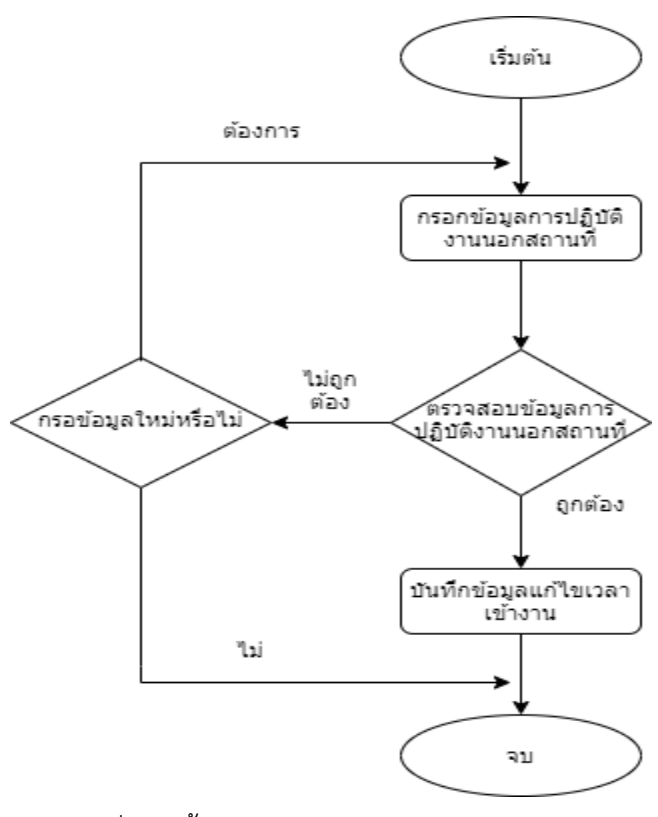

รูปที่ 3.7 ขั้นตอนการทำงาน การปฏิบัติงานนอกสถานท

## **บทที่4**

## **ผลการด าเนินโครงการการปฏิบัติงาน**

### **ผลการด าเนินงานโครงการ**

ทางบริษัท ทีพีเอส เอ็นเตอร์ไพรส์ จ ากัด ได้มองเห็นถึงปัญหาการบริหารงานบุคคลที่มีความยุ่งยาก จึงได้ให้พัฒนาระบบบริหารงานบุคคลออนไลน์ (HR online) เพื่อจัดระเบียบหน่วยงาน และมีการทำงาน ดังนี้ เช่น ระบบมีการลางานออนไลน์ แก้ไขเวลาเข้างานในกรณีที่ลืมเอาบัตรมา แจ้งการปฏิบัติงานนอก สถานที่ โดยข้อมูลทั้งหมดจะมีหัวหน้าแผนกเป็นคนอนุมัติ และหัวหน้าฝ่าย HR เป็นคนอนุมัติอีกรอบนึง

### **การท างานของระบบ**

ชื่อโปรแกรม : ระบบบริหารงานบุคคลอนไลน์ (HR online) วัตถุประสงค์ : เพื่อจัดระเบียบของหน่วยงานเพื่อให้ง่ายต่อการท างาน เงื่อนไข : จะต้องสมัครเข้าใช้งาน เพื่อเข้าใช้ระบบ HR online

หน้าจอระบบ

1 หน้า index คือหน้าที่ให้เลือกว่าจะไปหน้า login หรือ register

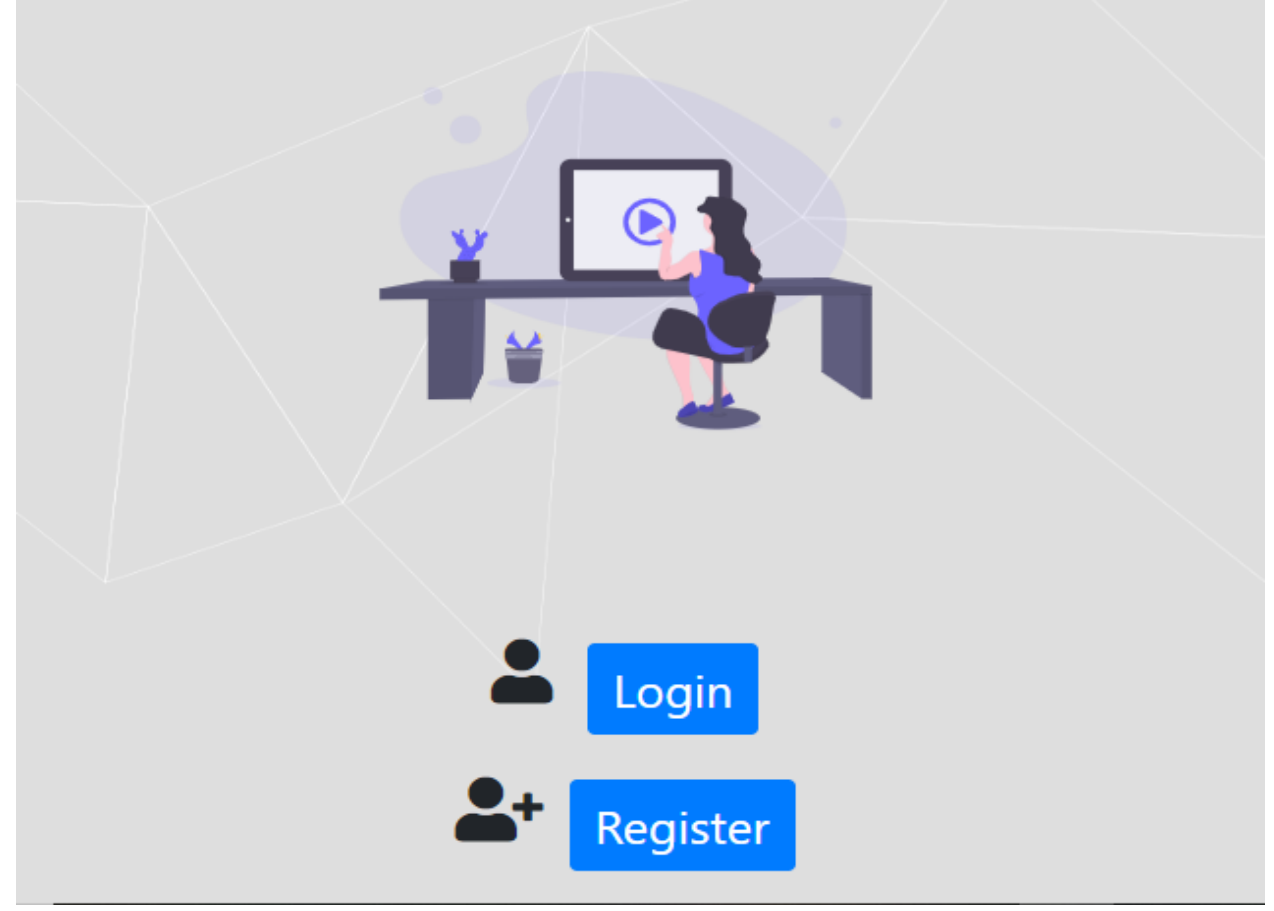

รูปที่ 4.1 หน้า index

## 2 หน้า login คือหน้าเข้าสู่ระบบ

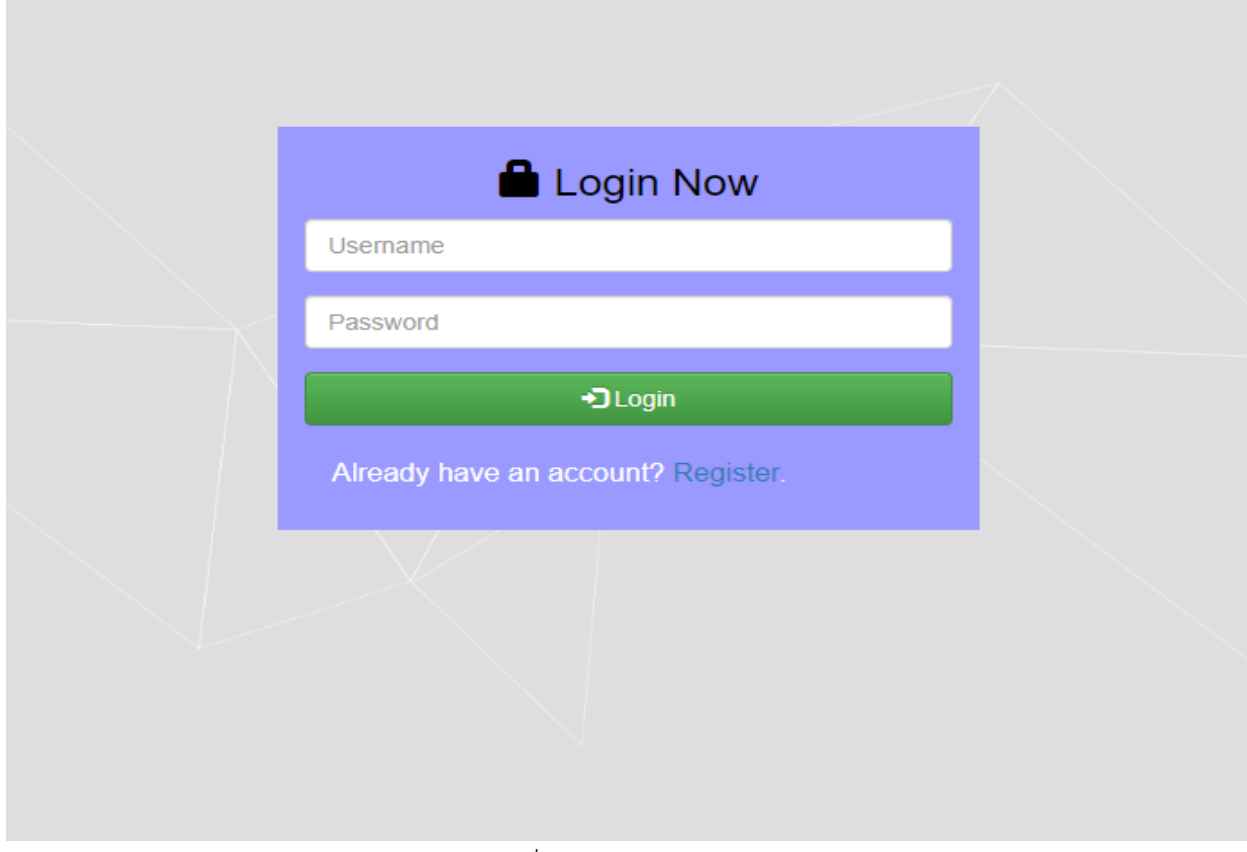

รูปที่ 4.2 หน้า login

3 หน้า register คือหน้าสมัครสมาชิก โดยมีการกรอกข้อมูลดังนี้ กรอกไอดี ชื่อเข้าสู่ระบบ รหัสผ่าน ชื่อ

นามสกุล

และบทบาทหน้าที่ของพนักงาน เช่น employee,super admain

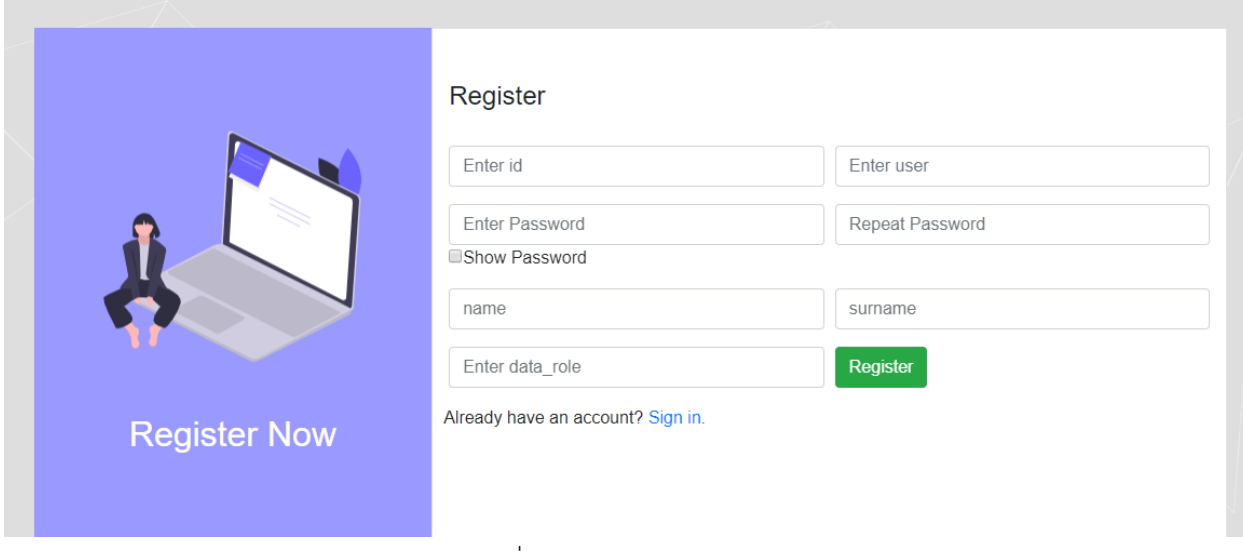

รูปที่ 4.3 หน้า register

4 หน้า home คือหน้าหลักโปรแกรม

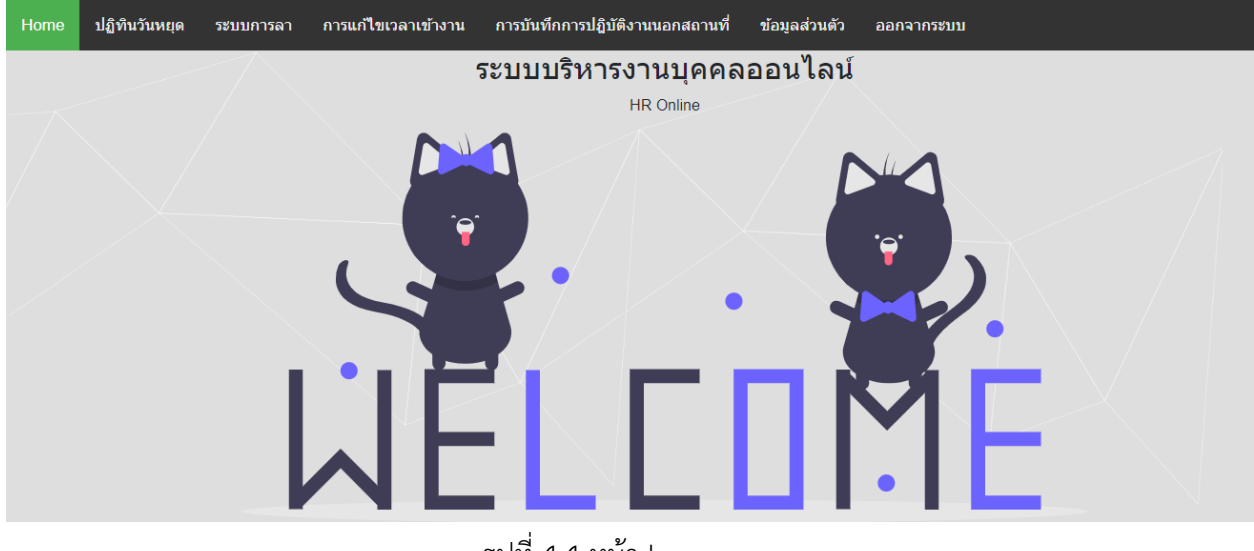

รูปที่ 4.4 หน้า home

5 หน้า การลางาน คือหน้าที่พนักงานจะลางานโดยคลิกไปที่ ยื่นเรื่องการลา ก็จะมีป๊อปอัพขึ้นมาให้กรอก เพื่อจะลางาน

| ยื่นเรื่องขอลา<br><b>รหัสการ</b><br>ี ชื่อ-สกล<br>วันที่ลา<br>วันที่เขียน<br>ิลาเนื่องจาก<br>ประเภท<br>ี่จำนวน<br>แผนก<br>ิลา<br>้ก๊กไก่ ไข่<br>โปรแกรม<br>2020-02-15 ถึง 2020-02-<br>2หน้า<br>2020-02-<br>่ลาหลาย<br>ี่ลาป่วย<br>ปวดหัวตัวร้อน | ไฟล์แนบ                   | ีสถานะ จัดการ |
|----------------------------------------------------------------------------------------------------|---------------------------|---------------|
|                                                                                                    |                           |               |
|                                                                                                    |                           |               |
| ้วัน<br>้มิ่ง<br>15<br>13<br>็เน่า                                                                                                    | ื่อนุมัติ<br>ปฏิทิน.jpg   | $\checkmark$  |
| โปรแกรม<br>ไปทำธระที่ต่าง<br>ลอลิง ไต่<br>2020-02-<br>้เต็มวัน<br>ลากิจ<br>2020-02-12<br>มึง<br>จังหวัด<br>an.jpg<br>120<br>ราว                                                                                                    | 3หน้าการ<br>รอ<br>อนุมัติ |               |
| ี่ ที่รออนมัติ ที่อนมัติแล้ว ที่ไม่อนมัติ                                                                                                    |                           |               |
|                                                                                                    |                           |               |
|                                                                                                    |                           |               |
|                                                                                                    |                           |               |

รูปที่ 4.5 หน้าการลางาน

6 หน้าแก้ไขเวลาเข้างาน คือหน้าที่ให้พนักงานกรอกแก้ไขเวลาเข้างานในกรณีที่ลืมเอาบัตรมาหรือทำบัตร หาย

| Home | ปฏิทินวันหยด  | ระบบการลา   | ่ การแก้ <b>ไ</b> ขเวลาเข้างาน |             | ิการบันทึกการปฏิบัติงานนอกสถานที่         | ข้อมลส่วนตัว  | ืออกจากระบบ |           |        |
|------|---------------|-------------|--------------------------------|-------------|-------------------------------------------|---------------|-------------|-----------|--------|
|      | ี่เวลาเข้างาน |             |                                |             |                                           |               |             |           |        |
|      |               | วันที่เขียน | ชื่อ-สกุล                      | แผนก        | เวลาเข้างาน                               | วันที่เข้างาน | คำอธิบาย    | ิสถานะ    | จัดการ |
|      |               | 2020-02-21  | ้ก๊กไก่ ไข่เน่า                | โปรแกรมมิ่ง | 07:26:00                                  | 2020-02-19    | บัตรหาย     | อนมัติ    | ✓      |
|      |               | 2020-02-20  | ลอลิง ไต่ราว                   | ครีเอทีฟ    | 06:00:00                                  | 2020-02-27    | ลืมบัตร     | รออนุมัติ |        |
|      |               |             |                                |             | ี่ ที่รออนมัติ ที่อนมัติแล้ว ที่ไม่อนมัติ |               |             |           |        |
|      |               |             |                                |             |                                           |               |             |           |        |
|      |               |             |                                |             |                                           |               |             |           |        |
|      |               |             |                                |             |                                           |               |             |           |        |
|      |               |             |                                |             |                                           |               |             |           |        |
|      |               |             |                                |             |                                           |               |             |           |        |
|      |               |             |                                |             |                                           |               |             |           |        |

รูปที่ 4.6 หน้าแก้ไขเวลาเข้างาน

7 หน้าปฏิบัติงานนอกสถานที่คือหน้าที่ให้พนักงานรายงานการออกไปปฏิบัติหน้าที่นอกสถานที่

| Home | ปฏิทินวันหยด | ระบบการลา                              |                 | ่ การแก้ <b>ไ</b> ขเวลาเข้างาน | ิการบันทึกการปฏิบัติงานนอกสถานที่                                                                                                    | ข้อมลส่วนตัว                              | ออกจากระบบ        |           |              |
|------|--------------|----------------------------------------|-----------------|--------------------------------|----------------------------------------------------------------------------------------------------|-------------------------------------------|-------------------|-----------|--------------|
|      |              | <b>์บันทึกการปฏิบัติงานนอกสถานที</b> ่ |                 |                                |                                                                                                    |                                           |                   |           |              |
|      |              | วันที่เขียน                            | ี ชื่อ-สกุล     | แผนก                           | วันที่ไปปฏิบัติงาน                                                                                                    | ี รายละเอียดที่ไปปฏิบัต <b>งาน</b>        | เวลาปฏิบัติงาน    | สถานะ     | จัดการ       |
|      |              | 2020-02-14                             | ้ก๊กไก่ ไข่เน่า | โปรแกรมมึ่ง                    | 2020-02-21                                                                                                    | ้เนื่องจากต้องไปพบลกค้า                   | 07:00:00-13:00:00 | ื่อนุมัติ | $\checkmark$ |
|      |              |                                        |                 |                                |                                                                                                    | ที่รออนุมัติ ที่อนุมัติแล้ว ที่ไม่อนุมัติ |                   |           |              |
|      |              |                                        |                 |                                |                                                                                                    |                                           |                   |           |              |
|      |              |                                        |                 |                                |                                                                                                    |                                           |                   |           |              |
|      |              |                                        |                 |                                |                                                                                                    |                                           |                   |           |              |
|      |              |                                        |                 |                                |                                                                                                    |                                           |                   |           |              |
|      |              |                                        |                 |                                |                                                                                                    |                                           |                   |           |              |
|      |              |                                        |                 | $\sim$ $\sim$                  | $\frac{1}{2}$ $\frac{1}{2}$ | $\sim$                                    |                   |           |              |

รูปที่ 4.7 หน้าปฏิบัติงานนอกสถานที่

8 หน้าแก้ไขข้อมูลส่วนตัว คือหน้าแก้ไขข้อมูลส่วนตัว เช่น ชื่อ นามสกุล ที่อยู่ รหัสบัตรประชาชน วันที่เข้า งาน เป็นต้น

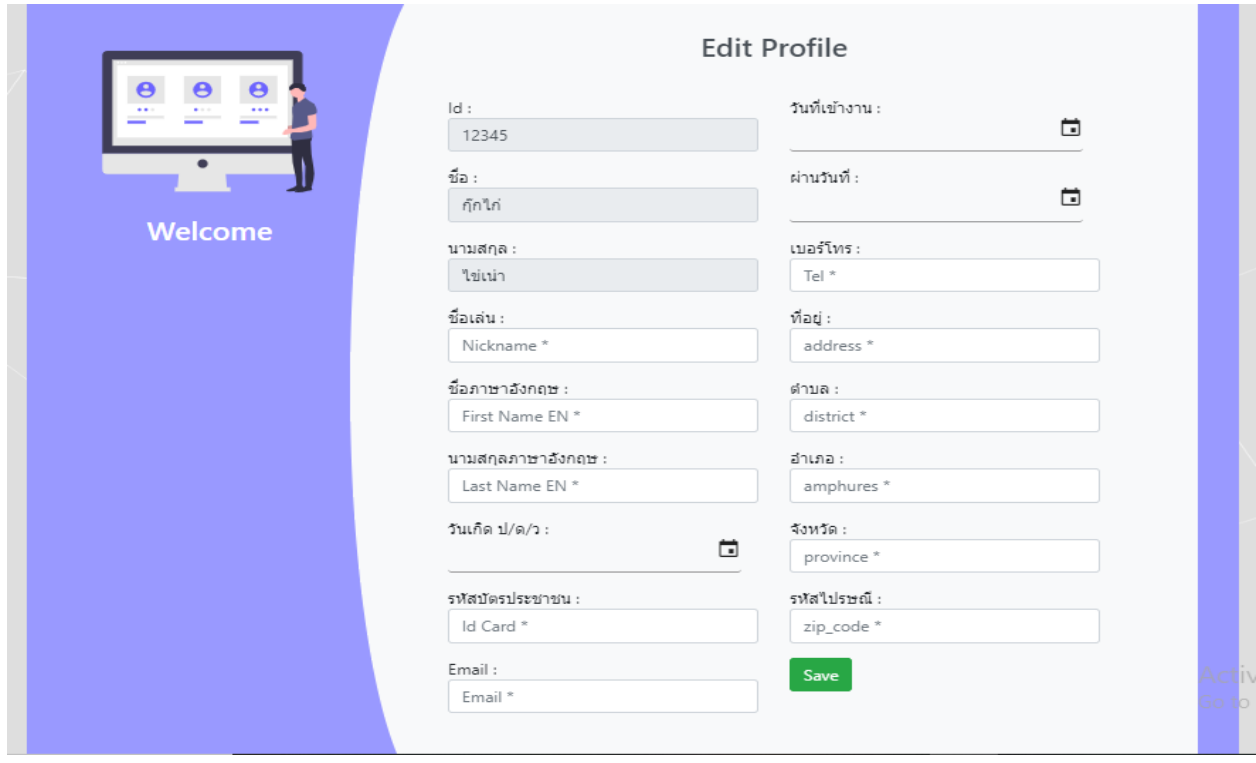

รูปที่ 4.8 หน้าแก้ไขข้อมูลส่วนตัว

|  | 9 หน้าอนุมัติการลา คือหน้าที่ให้หัวหน้างานที่มีตำแหน่งสูงกว่าอนุมัติการลา |  |  |  |  |
|--|---------------------------------------------------------------------------|--|--|--|--|
|  |                                                                           |  |  |  |  |
|  |                                                                           |  |  |  |  |
|  |                                                                           |  |  |  |  |

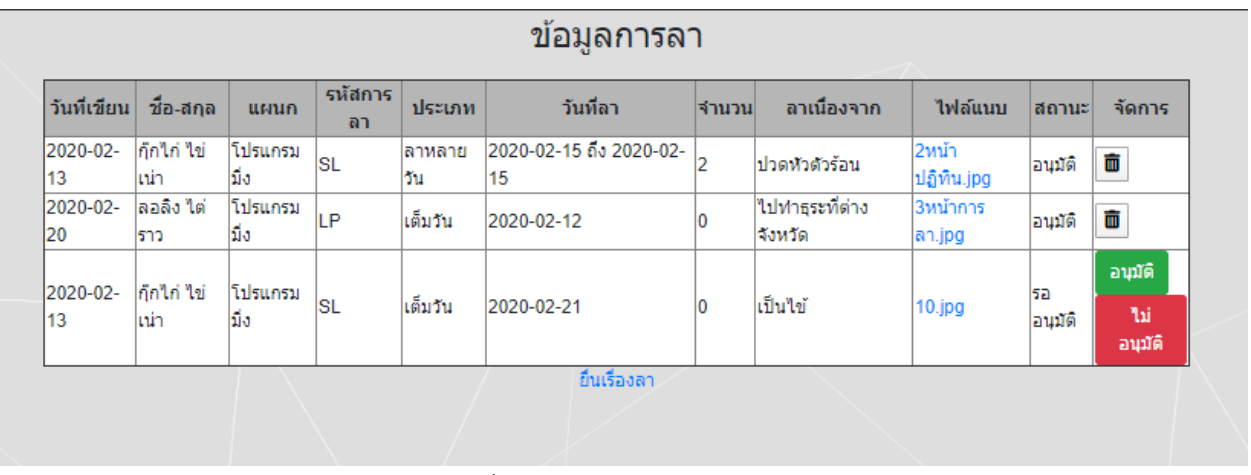

รูปที่ 4.9 หน้าอนุมัติการลา

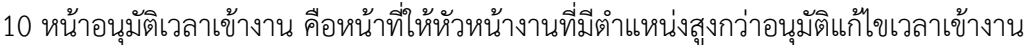

| 2020-02-21 | ก็กใก่ ใช่เน่า |            |          | วันที่เข้างาน              | คำอธิบาย      | สถานะ    | จัดการ                |
|------------|----------------|------------|----------|----------------------------|---------------|----------|-----------------------|
|            |                | โปรแกรมมึง | 07:26:00 | 2020-02-19                 | บัตรหาย       | อนุมัติ  | Ŵ                     |
| 2020-02-20 | ไลอลิง ใต่ราว  | ครีเอทีฟ   | 06:00:00 | 2020-02-27                 | ลืมบัตร       | อนุมัติ  | Ŵ                     |
| 2020-02-20 | ก็กใก่ ใช่เน่า | โปรแกรมมึง | 07:26:00 | 2020-02-20                 | ไล็มเอาบัตรมา | รออนมัติ | อนุมัติ<br>ใม่อนุมัติ |
|            |                |            |          | ยื่นเรื่องแก้ไขเวลาเข้างาน |               |          |                       |
|            |                |            |          |                            |               |          |                       |
|            |                |            |          |                            |               |          |                       |
|            |                |            |          |                            |               |          |                       |

รูปที่ 4.10 หน้าอนุมัติเวลาเข้างาน

11 หน้าอนุมัติการปฏิบัติงานนอกสถานที่ คือหน้าที่ให้หัวหน้างานที่มีตำแหน่งสูงกว่าอนุมัติการออกไป

## ปฏิบัติงานนอกสถานที่

## ข้อมูลการปฏิบัติงานนอกสถานที่

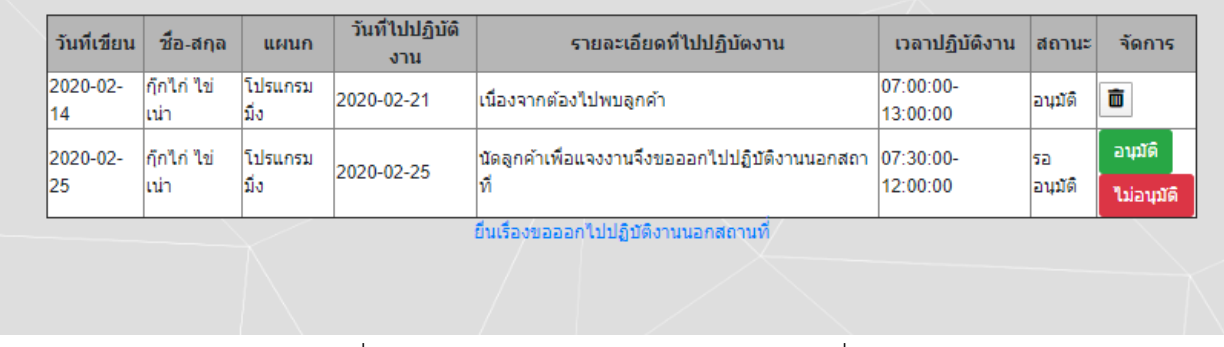

รูปที่ 4.11 หน้าอนุมัติการปฏิบัติงานนอกสถานที่

## 12 หน้าตรวจสอบสแกนบัตร คือหน้าตรวจสอบการสแกนบัตรเพื่อเข้างาน

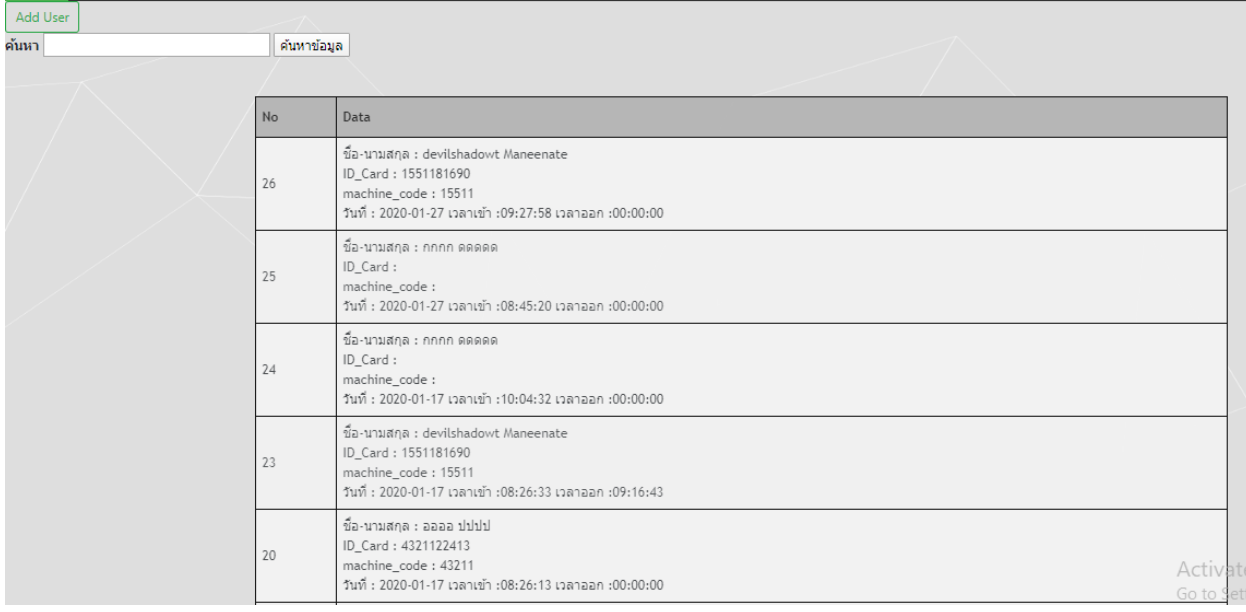

## รูปที่ 4.12 หน้าตรวจสอบสแกนบัตร

## 13 หน้าวันหยุด คือหน้าแสดงวันหยุดของพนักงาน

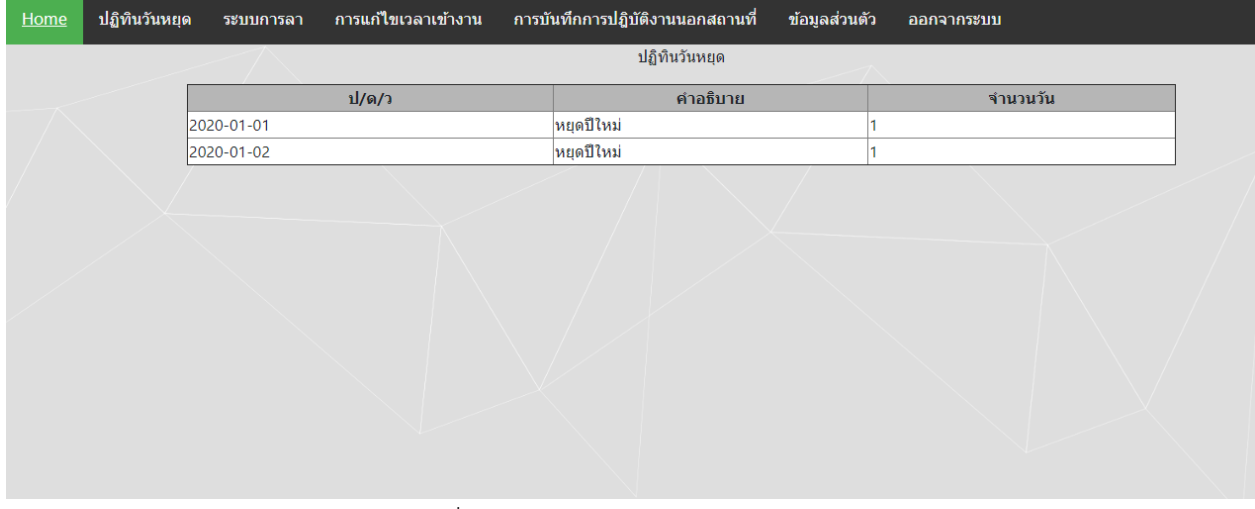

รูปที่ 4.13 หน้าวันหยุด

## **บทที่5**

#### **สรุปผลการด าเนินการการปฏิบัติงาน**

#### **1 สรุปผลการด าเนินโครงการ**

จากการวิเคราะห์และออกแบบระบบบริหารงานบุคคลออนไลน์ (HR online) พบว่าสามารถ อ านวยความสะดวกในการใช้งานของพนักงาน คือระบบลางานออนไลน์ แก้ไขเวลาเข้างาน และการ ปฏิบัติงานนอกสถานที่สามารถสรุปได้ดังนี้

5.1.1 ช่วยให้พนักงานลางานได้โดยผ่านระบบ

5.1.2 ช่วยให้พนักงานรายงานการเข้างานได้

5.1.3 ช่วยให้พนักงาน รายงานการออกไปปฏิบัติงานนอกสถานที่

#### **2 วิเคราะห์ปัญหาจากการด าเนินโครงการ**

ระบบบริหารงานบุคคลออนไลน์ (HR online) จะสำเร็จตามคาดหวังได้ในระหว่างการทำงาน ก่อให้เกิดปัญหามาก ปัญหาในการวิเคราะห์ข้อมูล ปัญหาความรู้การเขียนโปรแกรมมีน้อย ปัญหาเหล่านี้ เกิดขึ้นได้ หลายสาเหตุ สามารถสรุปได้ดังนี้

5.2.1. ปัญหาและอุปสรรคในการสหกิจศึกษา พบว่าช่วงแรกยังมีการล่าช้าในการทำงาน เพราะ ยังไม่มีความคล่องแคล่วในการใช้โปรแกรม ยังไม่มีความรู้มากพอเกี่ยวกับระบบ และการจ้องมองหน้าจอ ตลอดเวลาจนปวดตาทำให้การทำงานล่าช้า

5.2.2. ผู้จัดทำมีประสบการณ์น้อยในการทำงานเกี่ยวกับการเขียนโปรแกรม จึงต้องทำงาน ้ค้นคว้าศึกษาหาความรู้ เพิ่มเติมสอบถามข้อมูลจากพี่เลี้ยง และขอคำแนะนำผู้มีประสบการณ์ ทางด้านการ วิเคราะห์และด้านการเขียนโปรแกรม

5.2.3 ต้องเรียนรู้เกี่ยวกับระบบบริหารงานบุคคล เพื่อให้ได้ระบบที่กับเกี่ยวกับเงื่อนไขของทาง บริษัทต้องการ

#### **3 ข้อเสนอแนะและแนวทางการแก้ไข้ปัญหา**

3.1 ระบบบริหารงานบุคคลออนไลน์ (HR online) เป็นระบบการบริหารจัดการบุคคลผ่านระบบ

3.2 ระบบบริหารงานบุคคลออนไลน์ (HR online) สามารถนำข้อมูลการลาไปตรวจสอบการลา ่ งานของพนักงาน ข้อมูลการมาทำงานการสแกนบัตรเข้าสถานที่ทำการ ข้อมูลการออกไปปฏิบัติข้อมูลนอก สถานที่

3.3 ระบบบริหารงานบุคคลออนไลน์ (HR online) การพัฒนาระบบต่อ

3.3.1 fixed header ของตารางในระบบบริหารงานบุคคลออนไลน์

**บรรณานุกรม**

3.3.2 กำหนดค่าให้ user ไม่สามารถ เห็นข้อมูลในระบบของคนอื่นได้

- อาจารย์นิคม อ่อนละมัย**. ภาวะผู้น ากับการบริหารทรัพยากร.** ค้นเมื่อ วันที่ 18 กุมภาพันธ์ 2563
	- จาก https://www.hrodthai.com/training-leadership
- ธวัชศักดิ์ แตงเอี่ยม. **ระบบลางานออนไลน์ PHP&MySQL**. ค้นเมื่อ วันที่ 18 กุมภาพันธ์ 2563 จาก <https://www.itoffside.com/leave-online/>
- **การบริหารงานบุคคล**. ค้นเมื่อ วันที่ 18 กุมภาพันธ์ 2563 จาก http://wow.in.th/k9Ud

**ภาคผนวก**

**ภาคผนวก ก.**

คู่มือการใช้งานระบบบริหารงานบุคคลออนไลน์ (HR online)

### **คู่มือการใช้งานระบบบริหารงานบุคคลออนไลน์**

การใช้งานระบบบริหารงานบุคคลออนไลน์สามารถใช้งานโดยมีขั้นตอนการใช้งานดังนี้

#### **1 การเริ่มต้นใช้งานระบบบริหารงานบุคคลออนไลน์**

เริ่มต้นการใช้งานระบบบริหารงานบุคคลออนไลน์ เมื่อเข้าใช้งานระบบจะมีการให้กรอกรหัส ี สมาชิกเพื่อเข้าไปใช้งานเมื่อทำการล็อคอินระบบจะทำการตรวจสอบรหัสที่กรอกเข้ามาว่ามีรหัส อ ยู่ จ ริ ง หรือไม่ถ้ามีรหัสอยู่จริงก็จะสามารถเข้ามาในระบบเพื่อเข้าใช้งานได้ ก่อนจะเข้าสู่ระบบจะมีการสมัครสมาชิก โดยมีการกรอกรหัสพนักงาน ชื่อเข้าสู่ระบบ พาสเวิร์ด ชื่อ นามสกุล และตำแหน่งการเข้าใช้งาน ดังรูป ก1 และ ก2

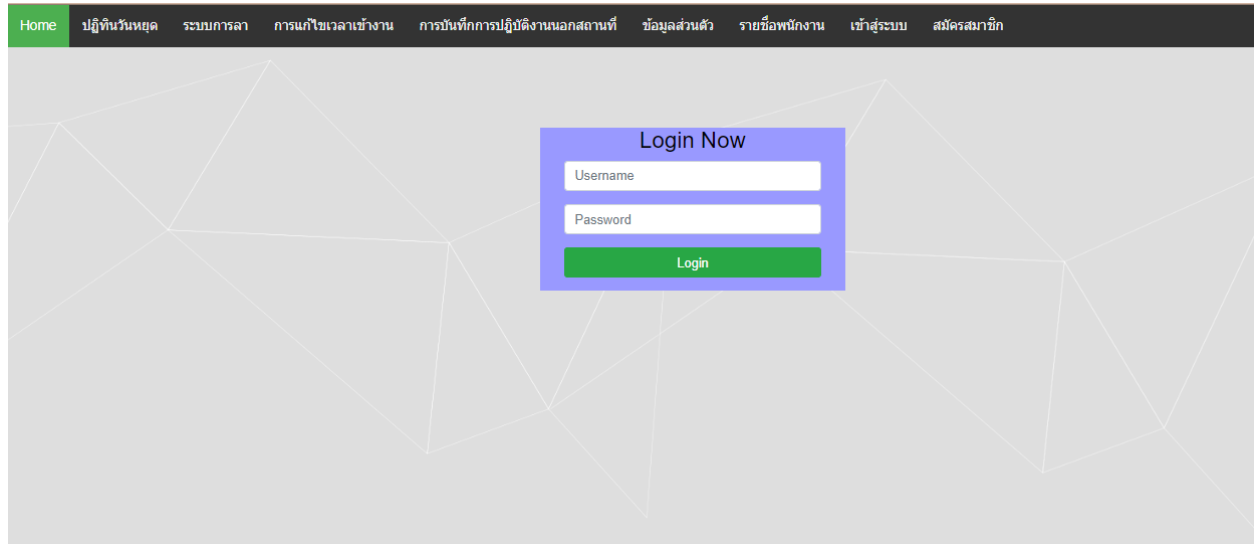

## **รูปที่ ก1.** รูปหน้าล็อคอิน

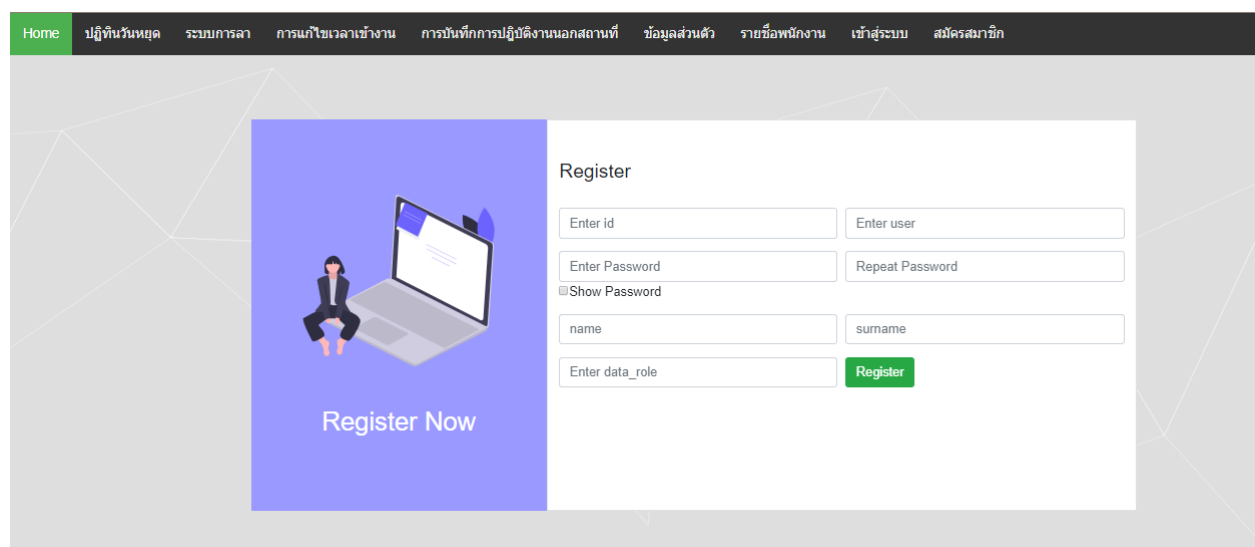

## **รูปที่ ก2**. รูปหน้าสมัครสมาชิก

#### **2. การใช้งานระบบบริหารงานบุคคลออนไลน์**

2.1 การใช้งานระบบลา พอเข้าสู่ระบบมาเราจะเจอกับระบบการลาคลิกที่ปุ่มยื่นเรื่องการลางาน จะมีป๊อปอัพขึ้นมาให้เรากรอกข้อมูลการลางานจะมี กรอกวันที่การลางาน กรอกแผนก กรอกการลา เลือก ว่าจะลาแบบเต็มวัน ครึ่งวัน เลือกเวลาลา หรือลาแบบหลายวัน กรอกข้อมูลลาเนื่องจาก แนบไฟล์ กด บันทึกและรอ หัวหน้างานมาอนุมัติ ดังรูป ก3 – ก4

| Home | ปฏิทินวันหยุด  | ระบบการลา |                                      |                             |                 | การแก้ไขเวลาเข้างาน การบันทึกการปฏิบัติงานนอกสถานที่ |           | ข้อมูลส่วนตัว รายชื่อพนักงาน |           |                 | ออกจากระบบ             |            |                           |
|------|----------------|-----------|--------------------------------------|-----------------------------|-----------------|------------------------------------------------------|-----------|------------------------------|-----------|-----------------|------------------------|------------|---------------------------|
|      |                |           |                                      | ข้อมูลการลา                 |                 |                                                      |           |                              |           |                 |                        |            |                           |
|      | ยื่นเรื่องขอลา |           |                                      |                             |                 | ที่รออนุมัติ ที่อนุมัติแล้ว ที่ใม่อนุมัติ            |           |                              |           |                 |                        |            |                           |
|      |                |           | Show 10 v entries<br>วันที่<br>เขียน | ชื่อ-สกุล                   | แผนก            | รหัสการ<br>ลา                                        | ประเภท    | วันที่ลา                     | จำนวน     | ลา<br>เนื่องจาก | Search:<br>ไฟล์แนบ     | สถานะ      | จัดการ                    |
|      |                |           | 2020-02-<br>21                       | ก็กไก่ ไข่<br>เน่า          | โปรแกรม<br>ils. | LP                                                   | ครึ่งเข้า | 2020-02-<br>21               | $\circ$   | fdsfsd          | 1.0.1แก้ไข<br>ใหม่.PNG | อนุมัติ    | $\checkmark$              |
|      |                |           | 2020-02-<br>27                       | กุ๊กไก่ ไข่<br>เน่า         | โปรแกรม<br>ño   | LP                                                   | ครึ่งเช้า | 2020-02-<br>22               | $\bullet$ | fdadfas         | 2.PNG                  | ใม่อนุมัติ | $\boldsymbol{\mathsf{x}}$ |
|      |                |           | วันที่<br>เขียน                      | ชื่อ-สกุล                   | unun            | รหัสการ<br>ลา                                        | ประเภท    | วันที่ลา                     | จำนวน     | ลา<br>เนื่องจาก | ไฟล์แนบ                | anu        | จัดการ                    |
|      |                |           |                                      | Showing 1 to 2 of 2 entries |                 |                                                      |           |                              |           |                 |                        |            | Previous 1 Next           |
|      |                |           |                                      |                             |                 |                                                      |           |                              |           |                 |                        |            |                           |

**รูปที่ ก3**. การลางาน

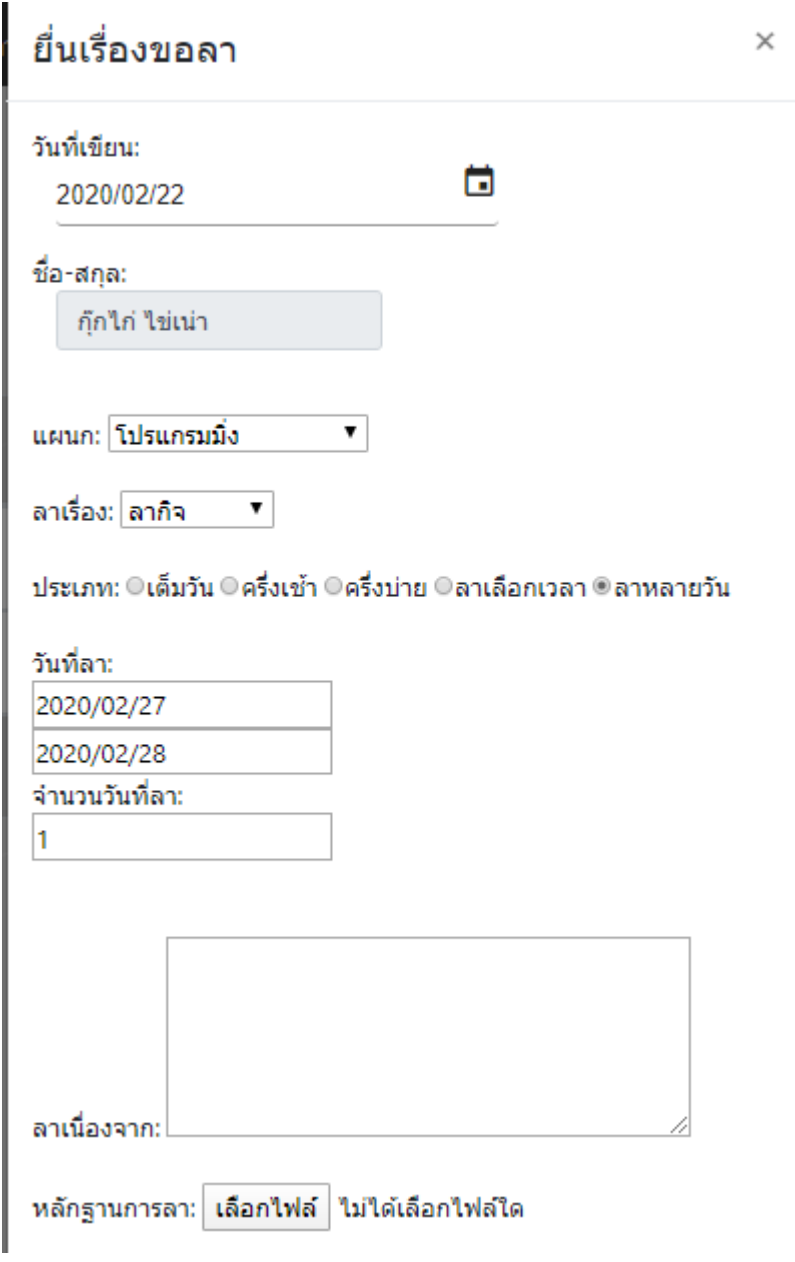

**รูปที่ ก4**. ป๊อปอัพการลางาน

2.2 การใช้งานระบบแก้ไขเวลางาน พอเข้าสู่ระบบมาเราจะเจอกับระบบแก้ไขเวลางาน คลิกที่ปุ่ม แก้ไขเวลาเข้างาน จะมีป๊อปอัพขึ้นมาให้เรากรอกข้อมูลการแก้ไขเวลางานจะมี กรอกวันที่เขียน กรอก แผนก กรอกเวลาเข้างาน วันที่เข้างาน คำอธิบาย กดบันทึกและรอ หัวหน้างานมาอนุมัติ ดังรูป ก5 – ก6

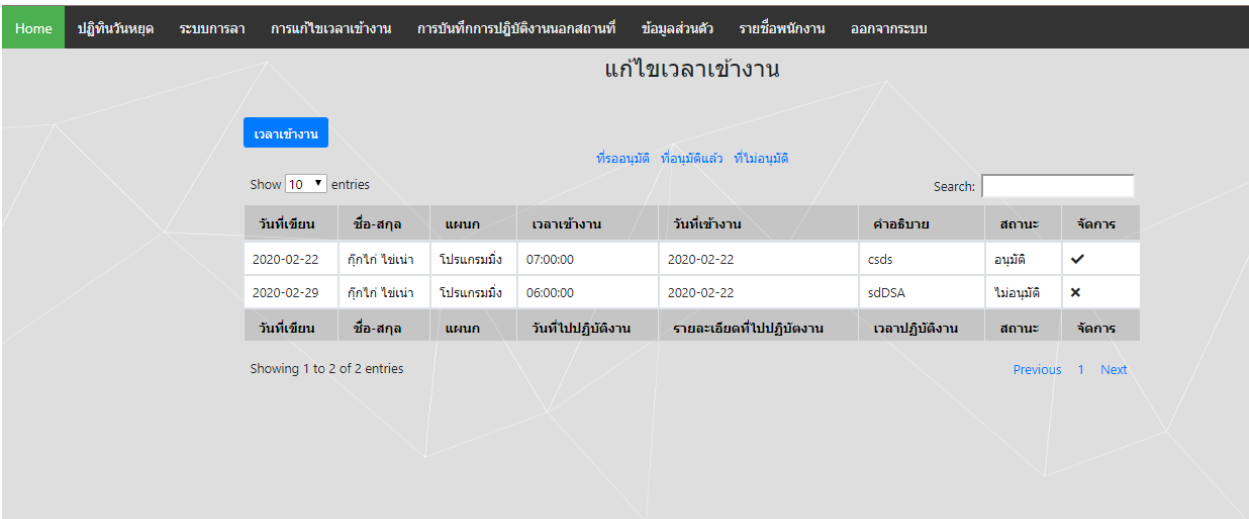

**รูปที่ก5**. รูปหน้าแก้ไขเวลาเข้างาน

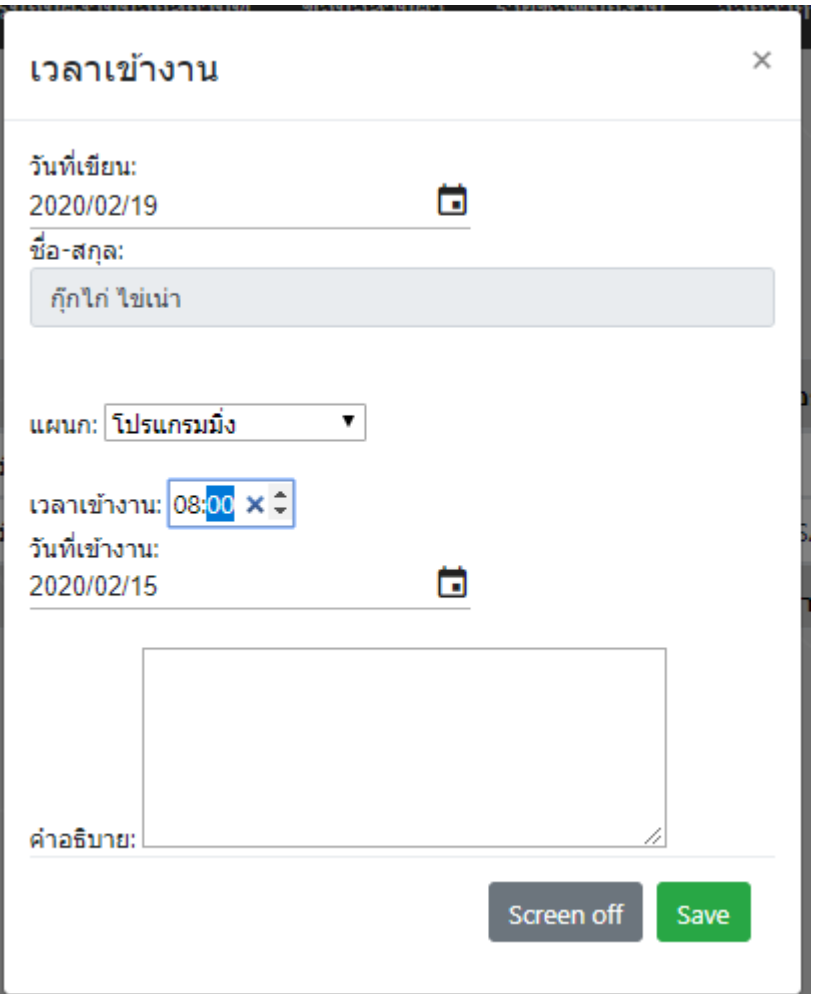

**รูปที่ ก6**. ป๊อปอัพแก้ไขเวลาเข้างาน

2.3 การใช้งานระบบการปฏิบัติงานนอกสถานที่ พอเข้าสู่ระบบมาเราจะเจอกับระบบการ ปฏิบัติงานนอกสถานที่คลิกที่ปุ่มการปฏิบัติงานนอกสถานที่ จะมีป๊อปอัพขึ้นมาให้เรากรอกข้อมูลการ ปฏิบัติงานนอกสถานที่จะมี กรอกวันที่เขียน กรอกแผนก กรอกวันไปปฏิบัติงาน คำอธิบาย กรอกเวลา ไป-กลับปฏิบัตงาน กดบันทึกและรอ หัวหน้างานมาอนุมัติ ดังรูป ก7 – ก8

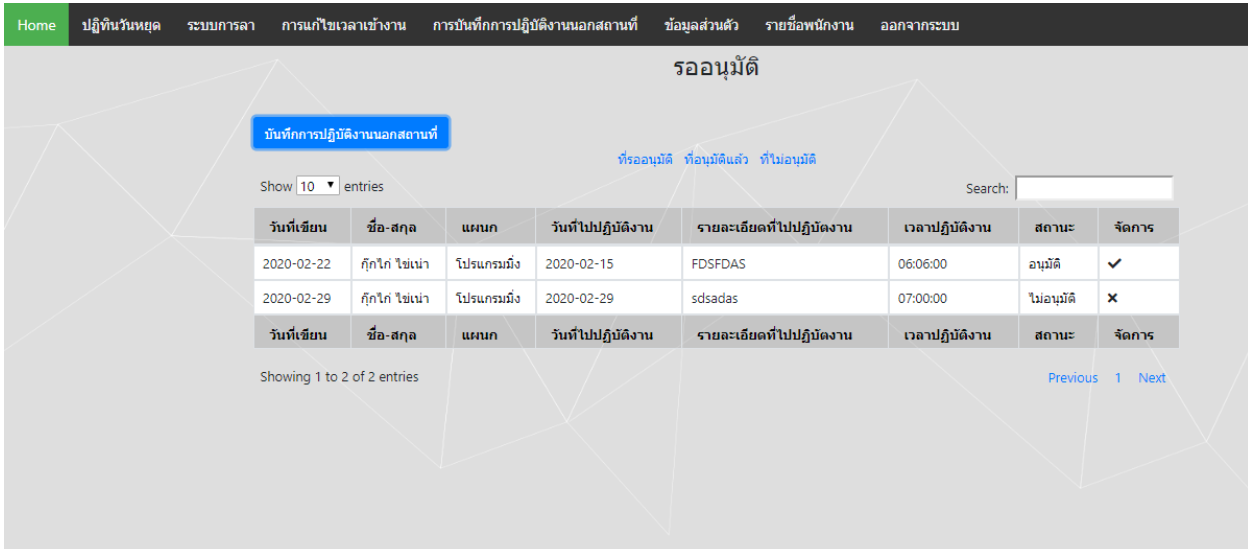

**รูปที่ ก7**. รูปหน้าการปฏิบัติงานนอกสถานที่

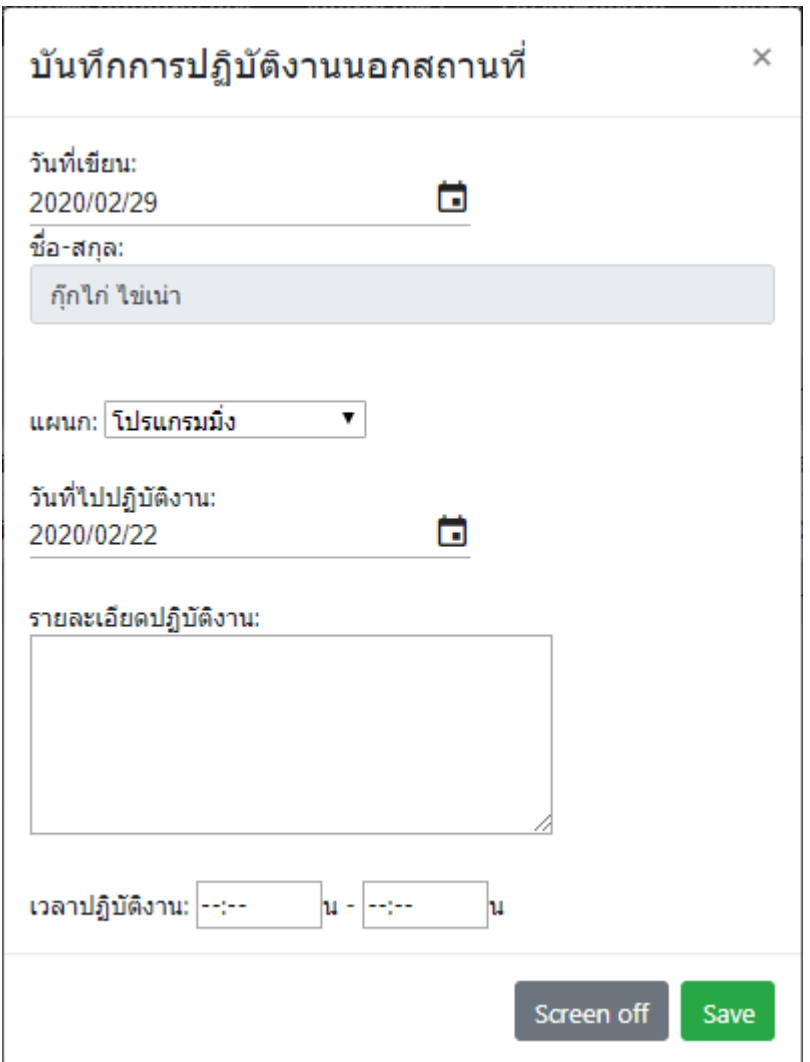

**รูปที่ ก8**. ป๊อปอัพการปฏิบัติงานนอกสถานที่

# ประวัติผู้จัดทำ

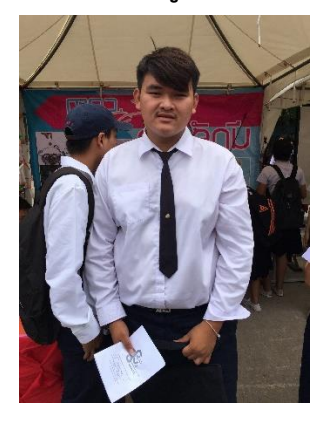

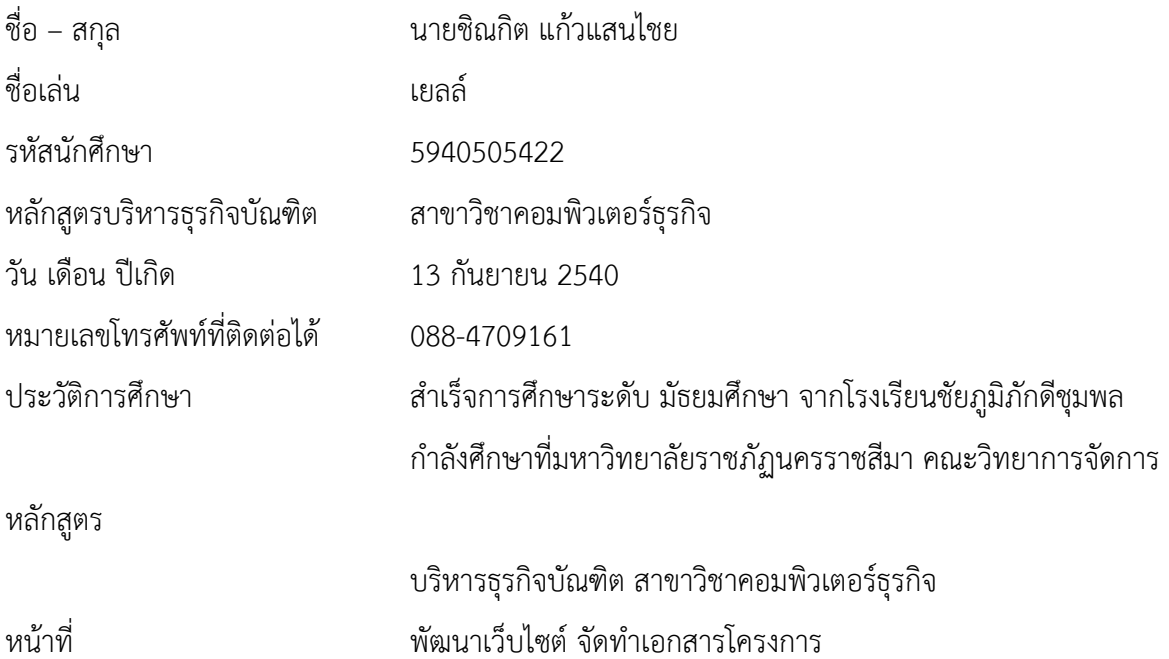